bitget交易所下载链接与方法(新版本APP v4.3.4)

Andriod 系统安装教程

1、登录官网,点击 "Android" 安装包,下载完成后按照系统引导安装即可。

2、当您在安装或使用过程中遇到任何问题,请点击"帮助"联系客服。

iOS系统安装教程

1、准备一个非限制国家或地区 (美国、中国香港等) 的 Apple ID, 在 App Store 切换 Apple ID。

2、打开 App Store

应用,点击右上角的头像,退出登录,使用美国或香港地区的 Apple ID 登录。(如果提示"无法登录",可能是您近期切换账号过于频繁。您可以更换 ID 或者几小时后重试。如果 ID 被锁定,则需要进行验证或更换 ID 后再试。)

 3、登录成功后,会自动跳转至 ID 对应地区的 App Store。在 App Store 中搜索"Bitget",点击"GET"即可开始安装。

4、回到桌面即可看到 Bitget App 已安装成功。

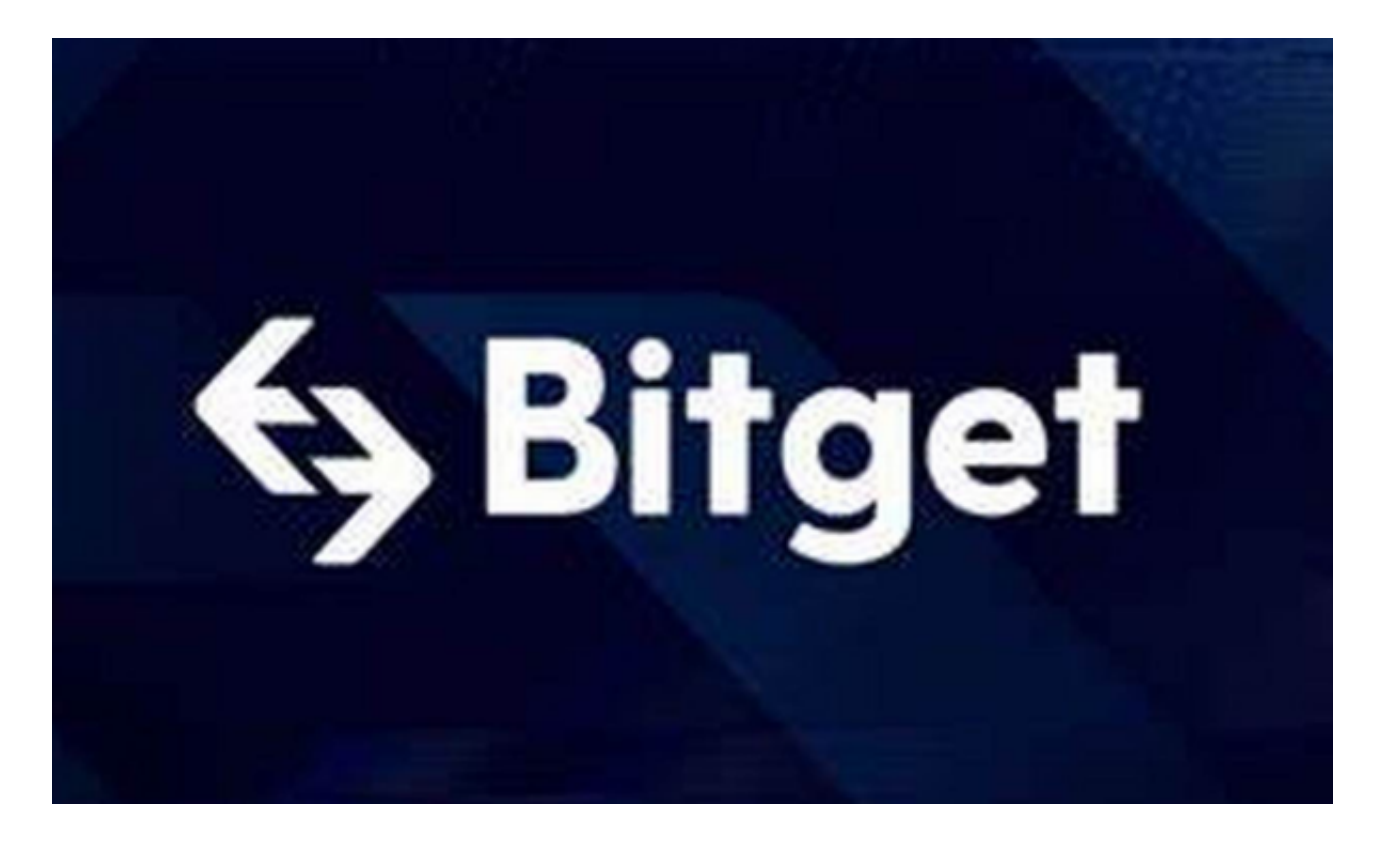

bitget交易所总结的常见骗局

网络钓鱼诈骗

 加密货币世界中最常见的骗局之一就是网络钓鱼诈骗。在这些骗局中,欺诈者往 往会发送看似来自合法加密货币公司或交易平台的电子邮件或信息,要求用户提供 登录凭证或其他敏感信息。一旦欺诈者获得了这些信息,他们就可以利用这些信息 来窃取您的资金或个人信息。为避免网络钓鱼诈骗,您应始终谨慎对待未经请求的 信息,切勿向任何人提供您的登录凭证或其他敏感信息。

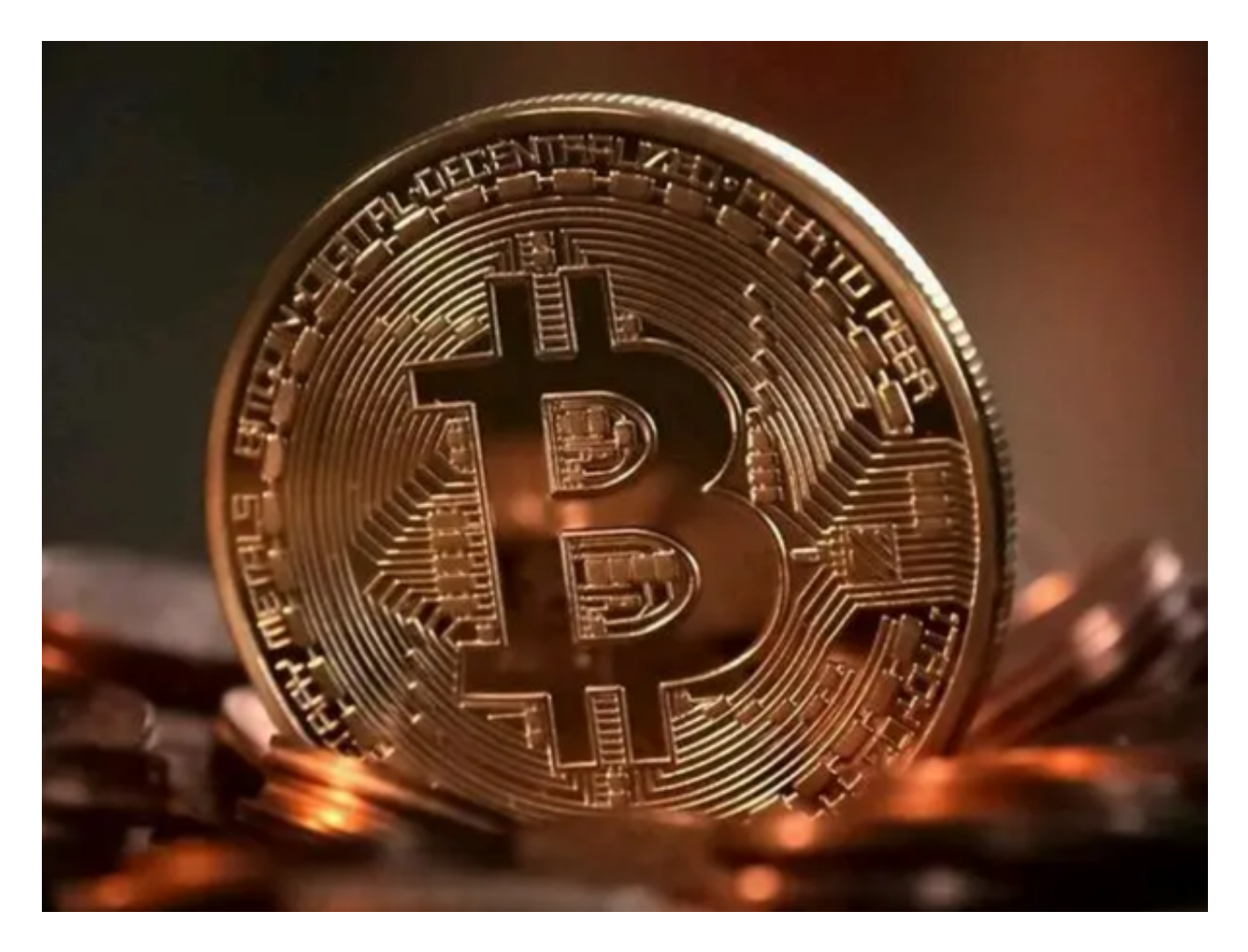

庞氏骗局

 加密货币世界中另一个常见的骗局是庞氏骗局。在这些骗局中,欺诈者会承诺投 资加密货币可获得高额回报,但实际上却是用新投资者的资金来支付早期投资者的 回报。

最终,计划崩溃,投资者一无所获。为避免庞氏骗局,用户应始终警惕承诺那些

承诺高回报、低风险的投资机会。

虚假 ICO/IEO

 首次代币发行(ICO)/首次交易所发行(IEO)是加密货币初创公司筹集资金的 常见方式。然而,存在许多虚假 ICO 案例,其中欺诈者会创建虚假网站或社交媒体账户来宣传他们的 ICO。一旦投资者向这些虚假项目汇款, 欺诈者就会携款消失。为避免虚假 ICO/IE O,用户应始终在投资项目之前进行尽职调查,对项目公司及其团队进行研究。

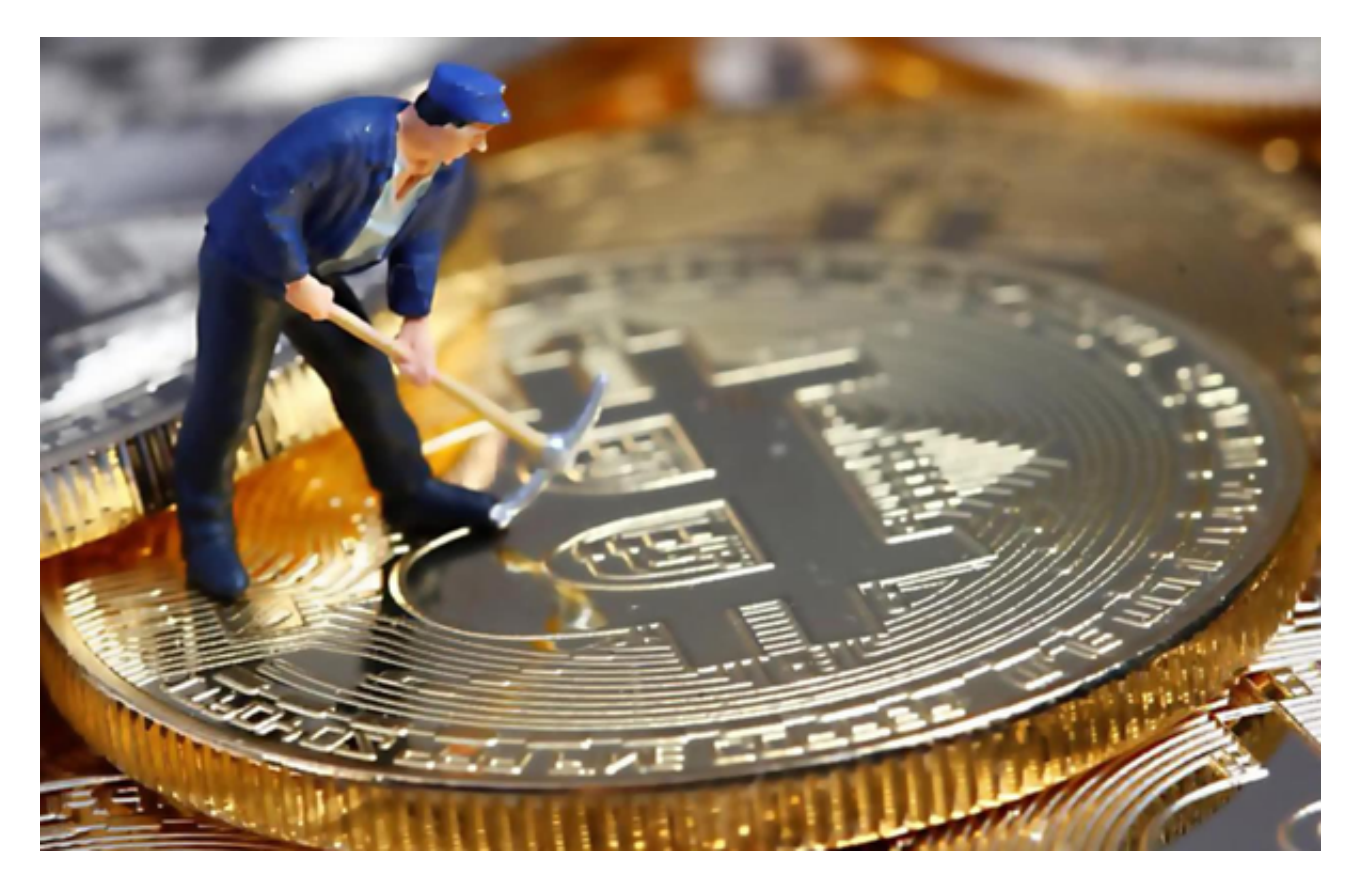

 bitget交易所下载链接与方法(新版本APP v4.3.4)已经分享完了, 新手投资者想要避免这些骗局, 不妨使用Bitget!